<span id="page-0-5"></span>

**spbalance —** Make panel data strongly balanced

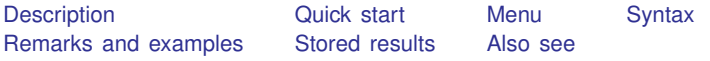

# <span id="page-0-0"></span>**Description**

spbalance reports whether panel data are strongly balanced and, optionally, makes them balanced if they are not.

<span id="page-0-1"></span>The data are required to be [xtset](https://www.stata.com/manuals/xtxtset.pdf#xtxtset).

## **Quick start**

Determine whether data are strongly balanced spbalance Make data strongly balanced spbalance, balance

<span id="page-0-2"></span>**Menu**

<span id="page-0-3"></span>Statistics > Spatial autoregressive models

## **Syntax**

Query whether data are strongly balanced

spbalance

Make data strongly balanced if they are not

spbalance, balance

<span id="page-0-4"></span>collect is allowed; see [U[\] 11.1.10 Prefix commands](https://www.stata.com/manuals/u11.pdf#u11.1.10Prefixcommands).

### **Remarks and examples [stata.com](http://stata.com)**

Sp works with panel data but requires that they be strongly balanced. Panels are strongly balanced when each has the same number of observations and defines the same set of times. You can use spbalance before data are [spset](https://www.stata.com/manuals/spspset.pdf#spspset) or after. Setting the data after is important because Sp data that were balanced can become unbalanced after merging additional data.

The data must be xtset before you can use spbalance:

```
. use https://www.stata-press.com/data/r18/counties
. spbalance
data not xtset
r(459);
. xtset fips time
Panel variable: fips (unbalanced)
 Time variable: time, 1 to 5, but with a gap
         Delta: 1 unit
. spbalance
  (data not strongly balanced)
    Type spbalance, balance to make the data strongly balanced by dropping
    observations.
```
Type spbalance, balance to make the data strongly balanced by dropping observations.

```
. spbalance, balance
 balancing data ...
   2,999 observations dropped. Dropped was \tan \theta = 3. Data are now
   strongly balanced.
```
The dataset we started with contained data on five time periods for more than 3,000 U.S. counties. Evidently, some of the panels did not have an observation for time 3. Now, none of the panels have data on time 3. If some panels had no observations on time 4, then all observations for time 4 would have been dropped too.

#### **Balancing by dropping spatial units**

spbalance balances data by dropping observations for time periods that do not appear in all panels. spbalance does not consider the alternative of balancing by dropping spatial units, but you may want to. Here's an example.

We [downloaded shapefiles](https://www.stata.com/manuals/spintro7.pdf#spIntro7RemarksandexamplesFindingashapefileforTexascounties) for all U.S. counties in 2010. We use [spshape2dta](https://www.stata.com/manuals/spspshape2dta.pdf#spspshape2dta) to create Stata Sp datasets:

```
. spshape2dta County_2010Census_DP1
 (importing .shp file)
 (importing .dbf file)
 (creating _ID spatial-unit id)
 (creating _CX coordinate)
 (creating _CY coordinate)
 file County_2010Census_DP1_shp.dta created
 file County_2010Census_DP1.dta created
```
Our analysis dataset is cbp05 14co.dta consisting of U.S. Census County Business Patterns data for the years 2005–2014. We load this dataset and merge into it the Sp dataset County 2010Census DP1.dta created by spshape2dta.

```
. copy https://www.stata-press.com/data/r18/cbp05_14co.dta .
```

```
. use cbp05_14co, clear
```
. merge m:1 GEOID10 using County\_2010Census\_DP1 Result Number of obs

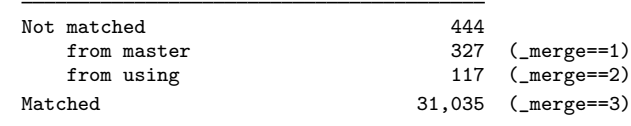

. keep if \_merge == 3 (444 observations deleted) . drop \_merge . save cbp05\_14co\_census file cbp05\_14co\_census.dta saved

We xtset the data and check to see if it is balanced.

```
. xtset _ID year
Panel variable: _ID (unbalanced)
Time variable: year, 2005 to 2014
         Delta: 1 unit
. spbalance
  (data not strongly balanced)
    Type spbalance, balance to make the data strongly balanced by dropping
    observations.
```
Both xtset and spbalance tell us the same thing: the data are unbalanced. We use spbalance, balance to balance it.

```
. spbalance, balance
 balancing data ...
   15,515 observations dropped. Dropped were year == 2005, 2006, 2007,
   2008, 2009. Data are now strongly balanced.
```
What? It dropped all the years 2005–2009.

Let's go back and see what was causing the data to be unbalanced.

- . use cbp05\_14co\_census, clear
- . bysort \_ID: gen npanel = \_N
- . tabulate npanel

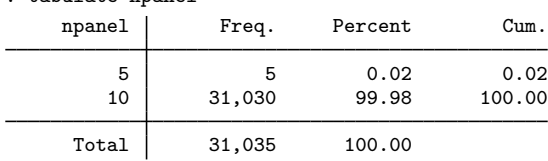

Every value of  $\Box$ ID has data for 10 years except one. The one exception has data for only 5 years. We list it.

. list \_ID state countyname year npanel if npanel != 10, noobs

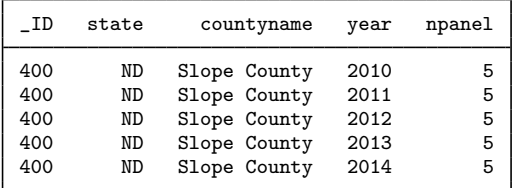

Evidently, in the 2010 Census, North Dakota got a new county named Slope County. If we drop it, our data will be balanced.

```
. drop if ID == 400(5 observations deleted)
. xtset _ID year
Panel variable: _ID (strongly balanced)
 Time variable: year, 2005 to 2014
         Delta: 1 unit
. spbalance
  (data strongly balanced)
```
There are consequences to this. We dropped a county in the years 2010–2014, and now there is a "hole" in the spatial map for 2010–2014. The county we dropped was part of a larger county before 2010. The spatial maps for this part of North Dakota do not match pre- and post-2010. We might not care about it and just go ahead with our analysis. Or, we might do more work to match up the spatial maps.

<span id="page-3-0"></span>This is why spbalance always drops times. When it does that, the spatial maps are always the same for the remaining times.

### **Stored results**

spbalance without the balance option stores the following in  $r()$ :

```
Scalars<br>r(balanced)
                           1 if strongly balanced, 0 otherwise
spbalance, balance stores the following in r():
Scalars
    r(balanced) 1
    r(Ndropped) number of observations dropped
Matrices \mathbf{r}(\mathbf{T})1 \times r(Ndropped) vector of the times dropped if r(Ndropped) > 0
```
### <span id="page-3-1"></span>**Also see**

- [SP] **[Intro](https://www.stata.com/manuals/spintro.pdf#spIntro)** Introduction to spatial data and SAR models
- [SP] [spset](https://www.stata.com/manuals/spspset.pdf#spspset) Declare data to be Sp spatial data
- [SP] [spregress](https://www.stata.com/manuals/spspregress.pdf#spspregress) Spatial autoregressive models
- [SP] [spxtregress](https://www.stata.com/manuals/spspxtregress.pdf#spspxtregress) Spatial autoregressive models for panel data
- [XT] **[xtset](https://www.stata.com/manuals/xtxtset.pdf#xtxtset)** Declare data to be panel data

Stata, Stata Press, and Mata are registered trademarks of StataCorp LLC. Stata and Stata Press are registered trademarks with the World Intellectual Property Organization of the United Nations. StataNow and NetCourseNow are trademarks of StataCorp LLC. Other brand and product names are registered trademarks or trademarks of their respective companies. Copyright  $\overline{c}$  1985–2023 StataCorp LLC, College Station, TX, USA. All rights reserved.

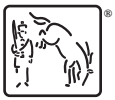

For suggested citations, see the FAQ on [citing Stata documentation](https://www.stata.com/support/faqs/resources/citing-software-documentation-faqs/).